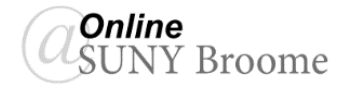

#### **INTRODUCTION**

The Tests tool in Blackboard Learn enables faculty to assess the knowledge and skill level of students enrolled in their course. Blackboard offers a wide range of test question types to choose from, many of which can be graded automatically by the system. Faculty always have the option to override the grade assigned by Blackboard. This Faculty Guide will discuss the types of questions that are available to you in Blackboard and then move on to a discussion of strategies you can use to promote academic integrity and minimize cheating on your online tests.

## **QUESTION TYPES**

There are currently 17 different question types for instructors to choose from when creating tests or quizzes in Blackboard Learn. Below are brief descriptions and examples of each question type taken from the *Blackboard Learn Help for Instructors*.

#### **Calculated Formula**

Calculated Formula questions present students with a question that requires them to make a calculation and respond with a numeric answer. The numbers in the question change with each student and are pulled from a range that you set. The correct answer is a specific value or a range of values. You may grant partial credit for answers that fall within a range.

Calculated Formula questions are *graded automatically*.

*Example (the numbers 6 and 9 are randomly generated from a range of values set by an instructor):*

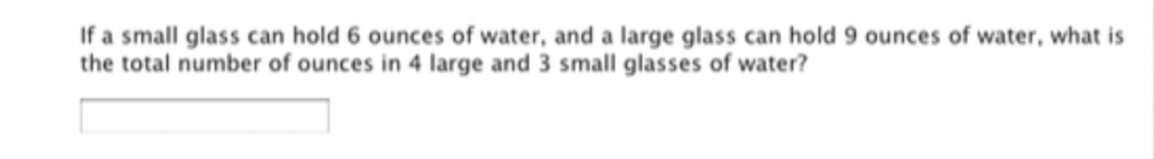

#### **Calculated Numeric**

With Calculated Numeric questions, students are presented with a question that requires a numeric answer. The question doesn't need to be a mathematical formula. You can provide a text question that requires a numeric answer. Calculated Numeric questions resemble Fill in the Blank questions where correct answers are numbers. You can specify an exact numeric answer, or you can specify an answer and an allowable range. Calculated numeric answers must be numeric, not alphanumeric— 42, not forty-two.

Calculated Numeric questions are *graded automatically*.

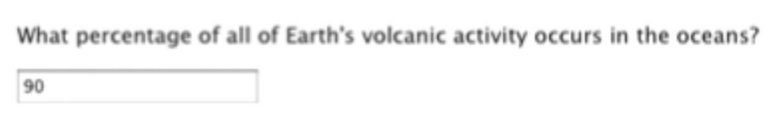

#### **Either/Or**

In Either/Or questions, students are presented with a statement and asked to respond from twochoice answers including Yes/No, Agree/Disagree,

Right/Wrong, or True/False. Either/Or questions are *graded automatically*. Does the sun fuse hydrogen into helum?

 $\odot$  Yes  $\odot$  No

#### **Essay**

Essay questions require students to type an answer in a text box.

Essay question *must be graded manually*.

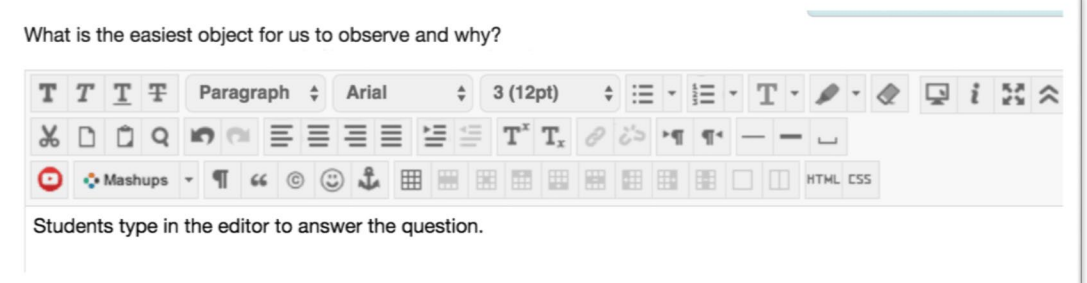

#### **File Response**

For File Response questions, students upload a file from their computers or the Content Collection as the answer to the question. Students can create work before a test and submit the file with their submissions, particularly if it requires a large amount of text.

File Response questions *must be graded manually*.

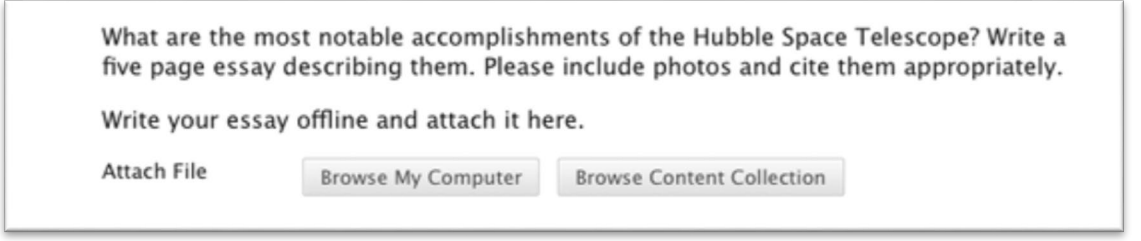

#### **Fill in Multiple Blanks**

For Fill in Multiple Blanks questions, students view text that can contain up to 10 blanks. You can add a maximum of 100 answers for each blank. Students type the appropriate word or phrase for each blank. For questions with a single blank, use *Fill in the Blank* questions.

Fill in Multiple Blanks questions are *graded automatically*. Answers are scored based on if student answers match the correct answers you provide.

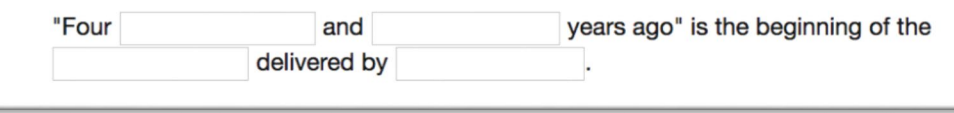

## **Fill in the Blank**

A Fill in the Blank question consists of a phrase, sentence, or paragraph with a blank space where a student provides the missing word or words. The maximum number of answers you can provide for a blank is 100. Use *Fill in Multiple Blanks* questions to create a question with multiple answers.

Fill in the Blank questions are *graded automatically*. Answers are scored based on if student answers match the correct answers you provide.

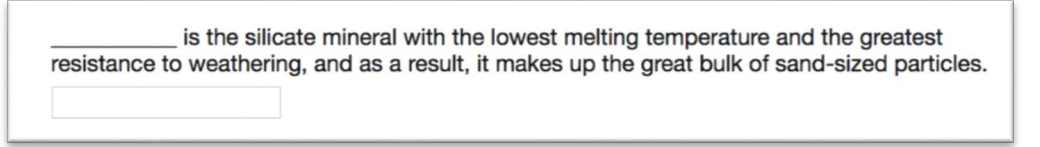

#### **Hot Spot**

With Hot Spot questions, students are presented with an image and select a particular area as the answer.

Hot Spot questions are *graded automatically*.

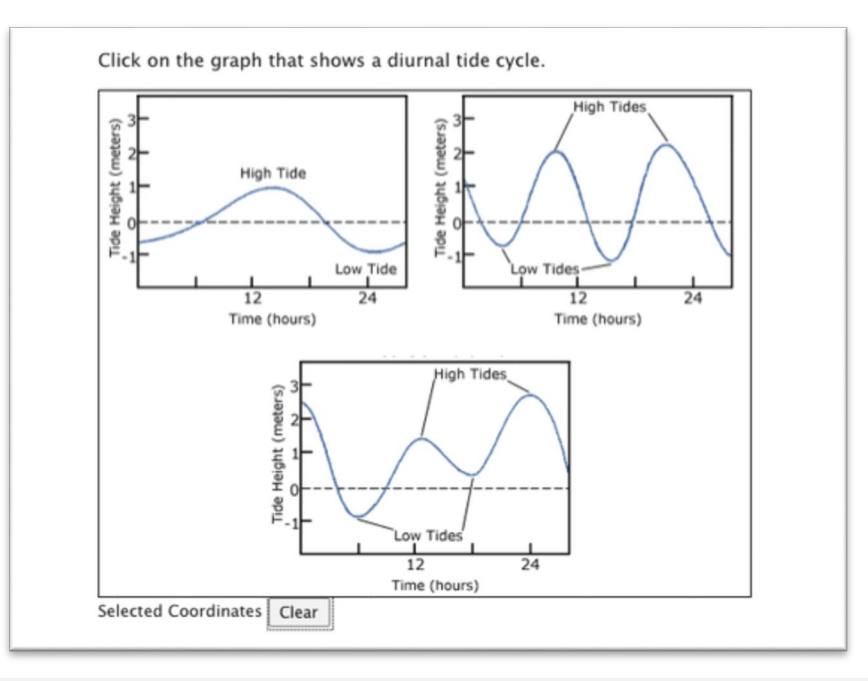

#### **Jumbled Sentence**

Jumbled Sentence questions require students to select words or phrases from a menu to complete a sentence. The same menu appears for all blanks and can include both correct answers and distractors. You can add a maximum of 100 answers in the menu.

Jumbled Sentence questions are *graded automatically*.

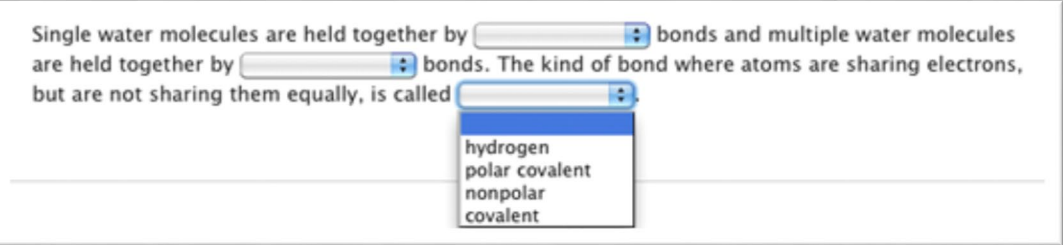

#### **Matching**

With Matching questions, students pair items in one column to items in another column. The number of items in each column doesn't have to be equal because you can reuse answers and add unmatched answer choices. Unmatched answer choices are distractors that don't match any item and increase the question's difficulty. Some instructors use distractors so students can't guess at answers by the process of elimination.

Matching questions are *graded automatically*.

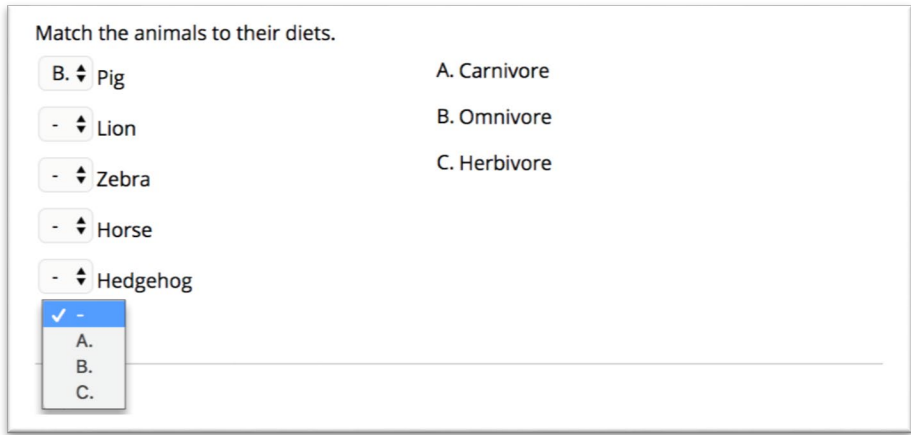

#### **Multiple Answer**

Multiple Answer questions allow students to choose more than one answer. Use this type of question when more than one answer is correct.

Multiple Answer questions are *graded automatically*.

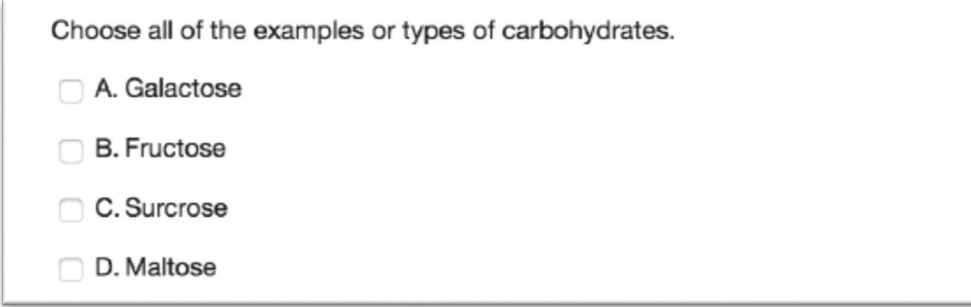

#### **Multiple Choice**

With Multiple Choice questions, students select one correct answer from several choices.

Multiple Choice questions are *graded automatically*.

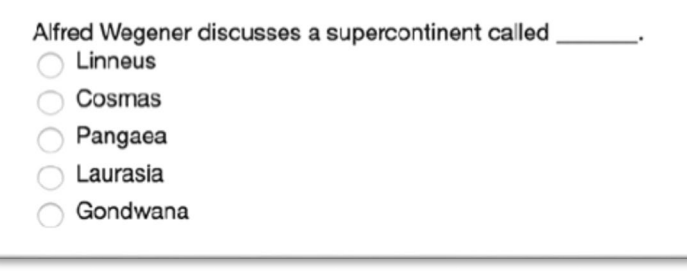

#### **Opinion Scale/Likert Scale**

You can use Opinion Scale/Likert questions to measure students' attitudes or reactions with a comparable scale. By default, five answer choices appear that range from Strongly Agree to Strongly Disagree. A sixth option lets students select Not Applicable. You can change the text of the answer choices and adjust the number of answers from 2 to 100.

Opinion Scale/Likert questions are *graded automatically*.

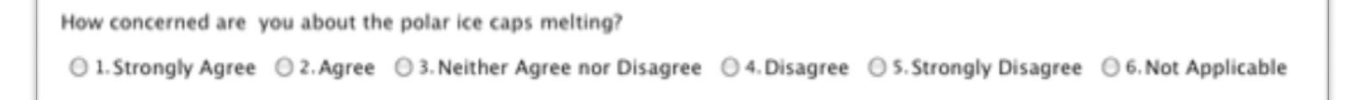

#### **Ordering**

With Ordering questions, students select the correct order of a series of items. For example, you can

give students a list of historical events and ask them to place these events in chronological order.

By default, if you allowed partial credit, students are awarded partial credit for Ordering questions if they answer part of the question correctly. For example, if the question is worth eight points and the student gives the correct order for half of the items, they receive four points.

Ordering questions are *graded automatically*.

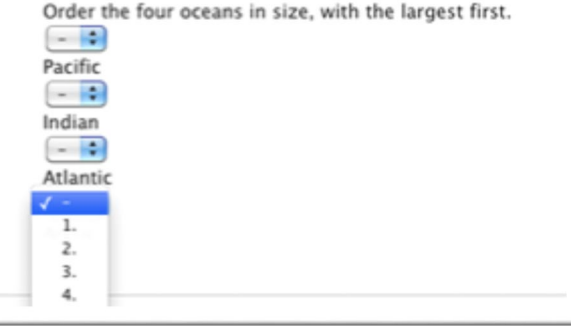

#### **Quiz Bowl**

With Quiz Bowl questions, students are presented with an answer and they provide the question. Student responses must be in the form of a question that begins with an interrogative, such as who, what, or where. For example, the statement, "It is the only country that is a continent," requires the

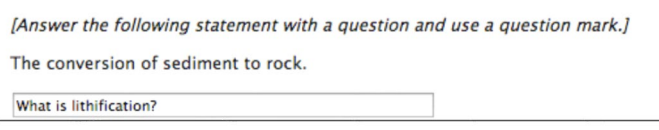

answer, "What is Australia?"

Quiz Bowl questions are *graded automatically*.

#### **Short Answer**

Short Answer questions are similar to Essay questions. Student responses aren't limited in length, but the number of rows you set for the text box help students know your expectations. The maximum number of rows is six.

Short Answer questions are *graded manually*.

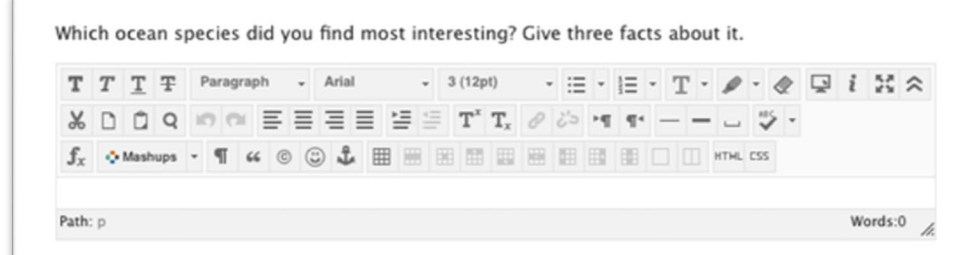

#### **True/False**

With True/False questions, students choose true or false in response to a statement question.

True/False questions are *graded automatically*.

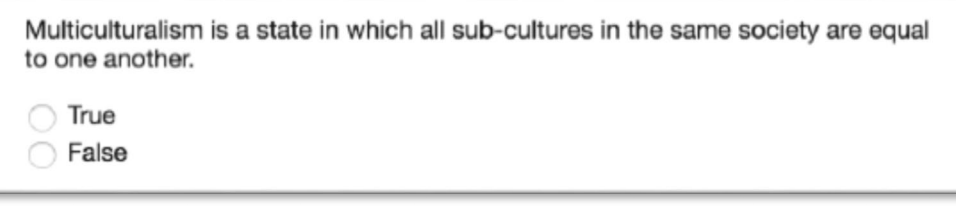

# **PROMOTING ACADEMIC INTEGRITY (MINIMIZING CHEATING)**

There are several steps that you can take when setting up your online exams to promote academic integrity and minimize cheating. Unfortunately, none of these strategies can prevent all forms of cheating. They are presented merely as suggestions to decrease its likelihood. The best preventative measure that you can take is to offer the online test in a proctored environment. This is not always feasible, particularly for 100% online courses. SUNY Broome does have a partnership with Examity, a remote proctoring solution, that can be implemented into your Blackboard course. Examity, however, is quite costly and its use should be reserved for only high-stakes exams. Below are a few strategies that you can use for online assessment outside of proctoring:

## *Purposefully Select Assessment Methods*

You might want to consider reserving online testing for lower stakes assessment of student learning. Design your course in such a way where objective tests are only one piece of a broad spectrum of assessment methods included in a student's final grade. In addition to traditional tests, consider adding other forms of gradable activities such as online discussion, presentations, and other methods that require the student to apply, analyze, and evaluate the content presented.

## *Mix Objective and Subjective Questions*

While objective question types (multiple choice, true/false, multiple answer) can be appealing to due to the ability of the system to automatically grade them, question types of a more subjective nature will demand a deeper understanding of the content.

## *Use Question Pools*

There are many options for creating tests, one of which being the random selection of a specified number of questions from a larger Question Pool. For example, a Question Pool may contain 100 questions. The test can be constructed in such a way to randomly pull 25 questions from the pool so that each student receives a different set of questions.

## *Randomizing Questions and Answers*

Blackboard allows the randomization of questions on a test as well as randomization of answers within a question. This works to address the issue of students who are taking the test at the same time and attempting to share answers to specific questions.

# *Setting a Time Limit and Enforcing Auto-Submit*

If a test has a duration set, the student will have less time to look up answers to questions. With this said, a time limit alone does not ensure that the answers will not be available. Electronic methods of searching, artificial intelligence agents, and digital voice assistants are all wonderful ways for us to immediately have access to the information we are looking for. Unfortunately, this goes for exam questions as well.

# *Consider the use of Examity*

As mentioned earlier, SUNY Broome has a partnership with Examity, a remote proctoring tool that can be utilized in the delivery of your online exams. Examity is integrated with the Blackboard Learning Management System and has been set up for single sign-on, so that no additional username or password are needed to access the system. With Examity, students can take their online proctored exam from anywhere they have privacy, a computer that is connected to the Internet, a webcam, and a microphone. Students schedule the time they would like to take their exam with Examity, based on dates provided by the instructor. At the time of the Exam, the student connects through the Examity system and is connected to a live proctor who will walk them through the authentication process. After authentication with a live proctor, the exam session is recorded from start to finish and is later viewed by a human proctor, in its entirety, to ensure that no rules were violated. If the proctor sees any suspicious activity, he/she will flag that point in the video as a potential violation. Instructors are then given access to the video and can view it on their own to make the final determination.

*Please note: The use of Examity should be reserved for high-stakes exams in fully online courses only.*

## **ONLINE@SUNYBROOME**

Please visit the Online@SUNYBroome website [\(www.sunybroome.edu/online\)](http://www.sunybroome.edu/online) for additional information pertaining to distance education. The site contains information for Students, Faculty and Chairs. A repository of informational/instructional documentation is included on the site as well as a listing of training opportunities and frequently asked questions.

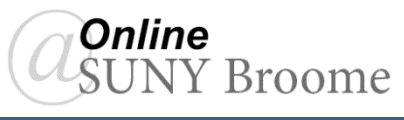